## как вконтакте указать местоположение

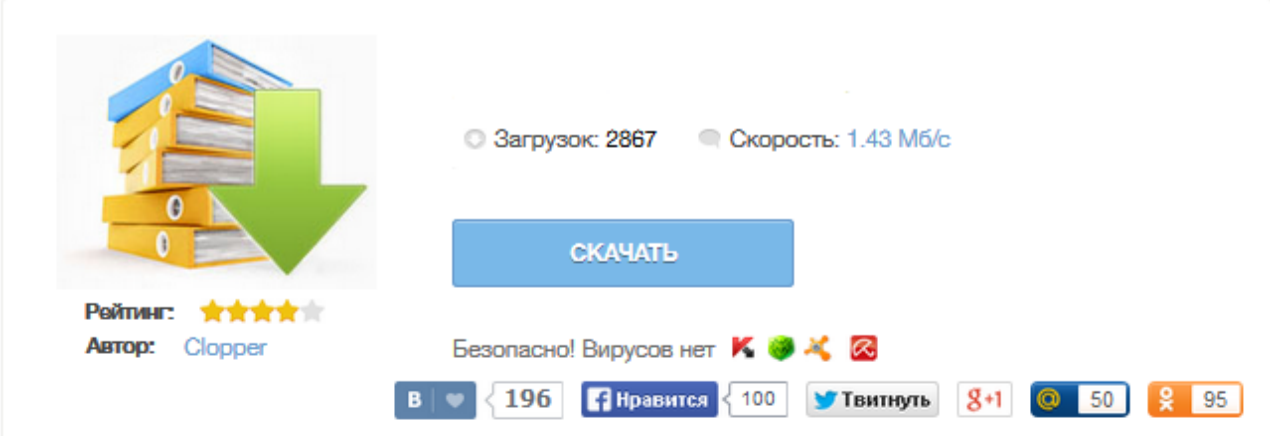

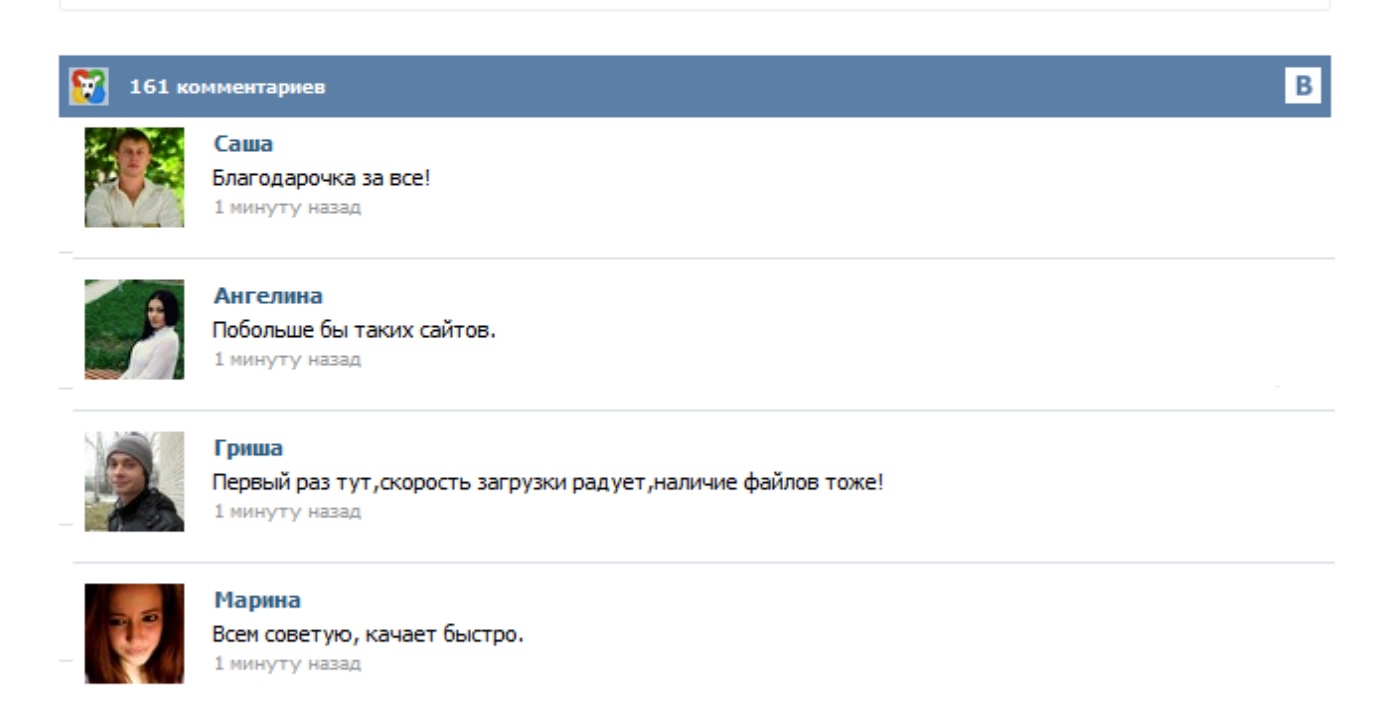

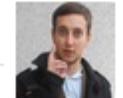

## Леша

не поверил глазам, есть все. спасибки! 1 минуту назад

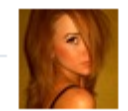

## Оксана

Глупости говорят, что незаменимых не бывает, без этого сайта я бы пропала. 1 минуту назад

Фотографии — второй по популярности сервис ВКонтакте. Но до недавнего времени пользователи были лишены базовой возможности — просмотра места съёмки. Под каждой фотографией теперь может быть указано место, где она была сделана. При нажатии на данную строчку открывается карта этого места и окрестностей. Под открытой картой отображаются фотографии, которые были сделаны другими посетителями поблизости. Вконтакте всегда идет навстречу пользователям. Очередным приятным нововведением стало появление возможности указывать свое местоположение на фотографии. Эта «фишка» позволила избежать по меньшей мере нескольких миллионов вопросов в лухе : «А это где ты?», «Где снято?» и тд. Сейчас я расскажу вам как указать свое местоположение на фотографии вконтакте. Если у вас телефон поддерживает GPS и есть возможность включить привязку снимков к координатам, то вручную делать ничего не нужно. На этой неделе у всех пользователей контакта появилась возможность установить геолокацию на своих новых фотографиях! При загрузке фотографии система теперь автоматически определяет место, где данная фотография была сделана и подписывает его. Более того, вы даже сможете просмотреть те фотографии, которые были сделаны в радиусе двух километров от вас. Это обновление по праву можно назвать одним из самых долгожданных за последние несколько месяцев. Читайте новости Пензы, смотрите афишу. Заходите в раздел достопримечательностей, смотрите фото Пензы, узнайте погоду. Всем привет. Помогите разобраться, пожалуйста. Открыла для себя такую функцию контакта, как "местоположение". Хочется подписать некоторые фото, так сказать, чтоб помнилось. Так вот.. Никак контакт не хочет подписывать то, что я отмечаю на карте. Пишет или область, или район ближайшего города, или вовсе этот ближайший город и его рандомную улицу, хотя я отмечаю место на карте, которое удалено от туда более чем на 30 км о.о С фотографиями в черте города такая же беда ... В социальной сети ВКонтакте предлагается довольно много различных взаимодействий с изображениями и фотографиями. Если открыть любую из своих фотографий, можно увидеть много активных элементов. Например, кнопка "Мне нравится", нажав на эту кнопку, цифра рядом с сердечком увеличится на 1 (если не было цифры, значит не было лайков, то есть был 0). Нажав еще раз, лайк уберется, цифра снизится на 1 (если был 1, то цифры не будет). Недавно Вконтакте представило новую функцию геолокация на фото! Добавляя фотографию система определяет автоматически место где она была снята да еще и подписывает местность! Вы сможете даже увидеть фотографии сделаны в районе 2 км от вас. Обновление создало массу позитива, а ценители ждали его не один месяц различных тестирований. Загрузив фото увидите строку с адресом того места! Социальная сеть "ВКонтакте" запустила геолокационный сервис "Места", который дает возможность пользователю указать свое местоположение и видеть, где находятся его друзья, сообщил во вторник блог ресурса. МОСКВА, 4 авг - РИА Новости, Артем Захаров. Социальная сеть "ВКонтакте" запустила геолокационный сервис "Места", который дает возможность пользователю указать свое местоположение и видеть, где находятся его друзья, сообщил во вторник блог ресурса.